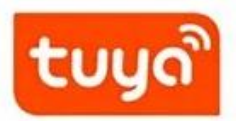

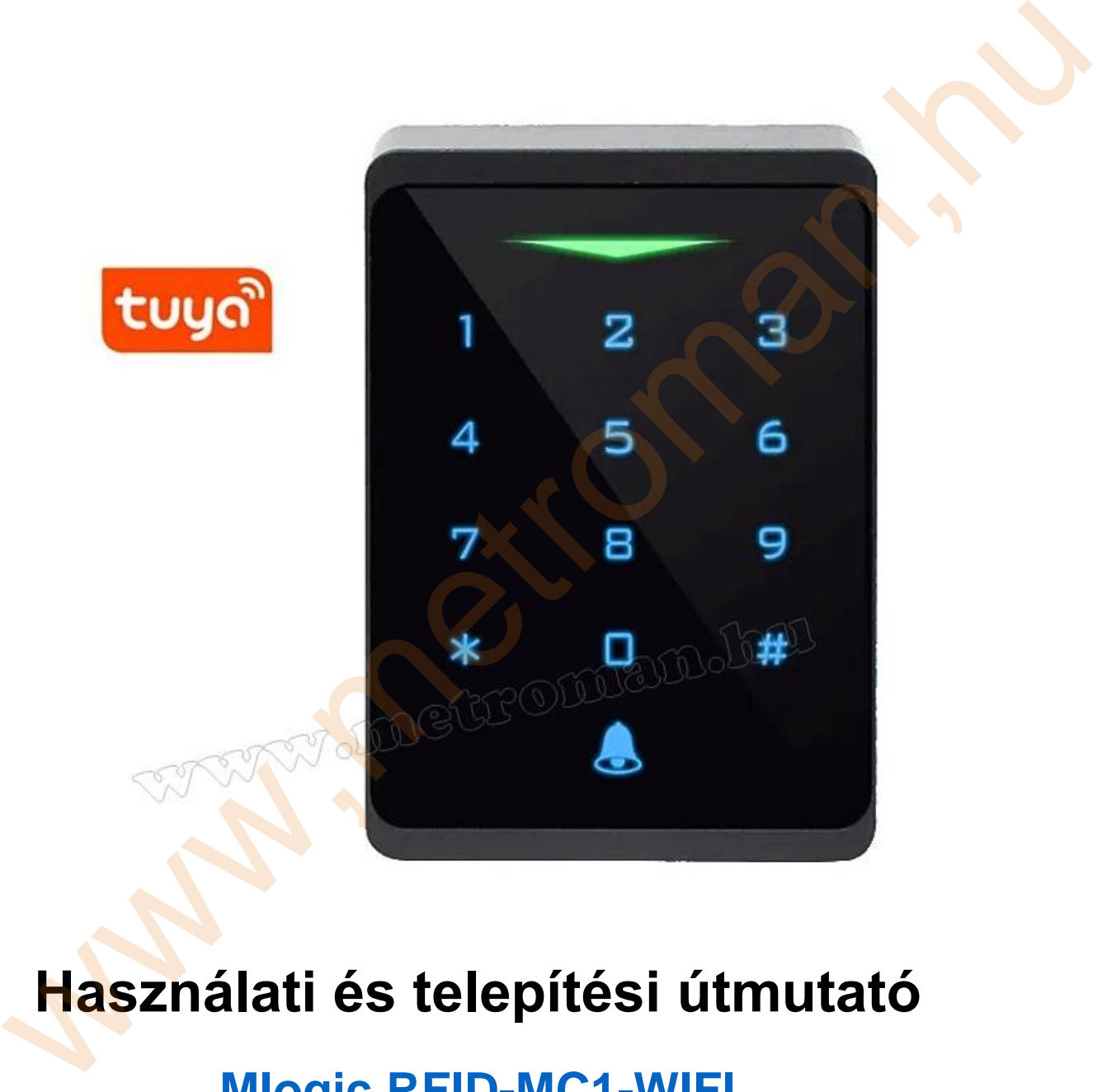

# **Használati és telepítési útmutató**

# **Mlogic RFID-MC1-WIFI**

**[Kódos Kártyás és WIFI TuyaSmart okostelefonos](https://www.metroman.hu/termekek/Kartyas-es-kodzaras-belepteto-Magneszar/)  [beléptető egységhez](https://www.metroman.hu/termekek/Kartyas-es-kodzaras-belepteto-Magneszar/)**

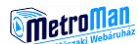

#### **Elektromos bekötés:**

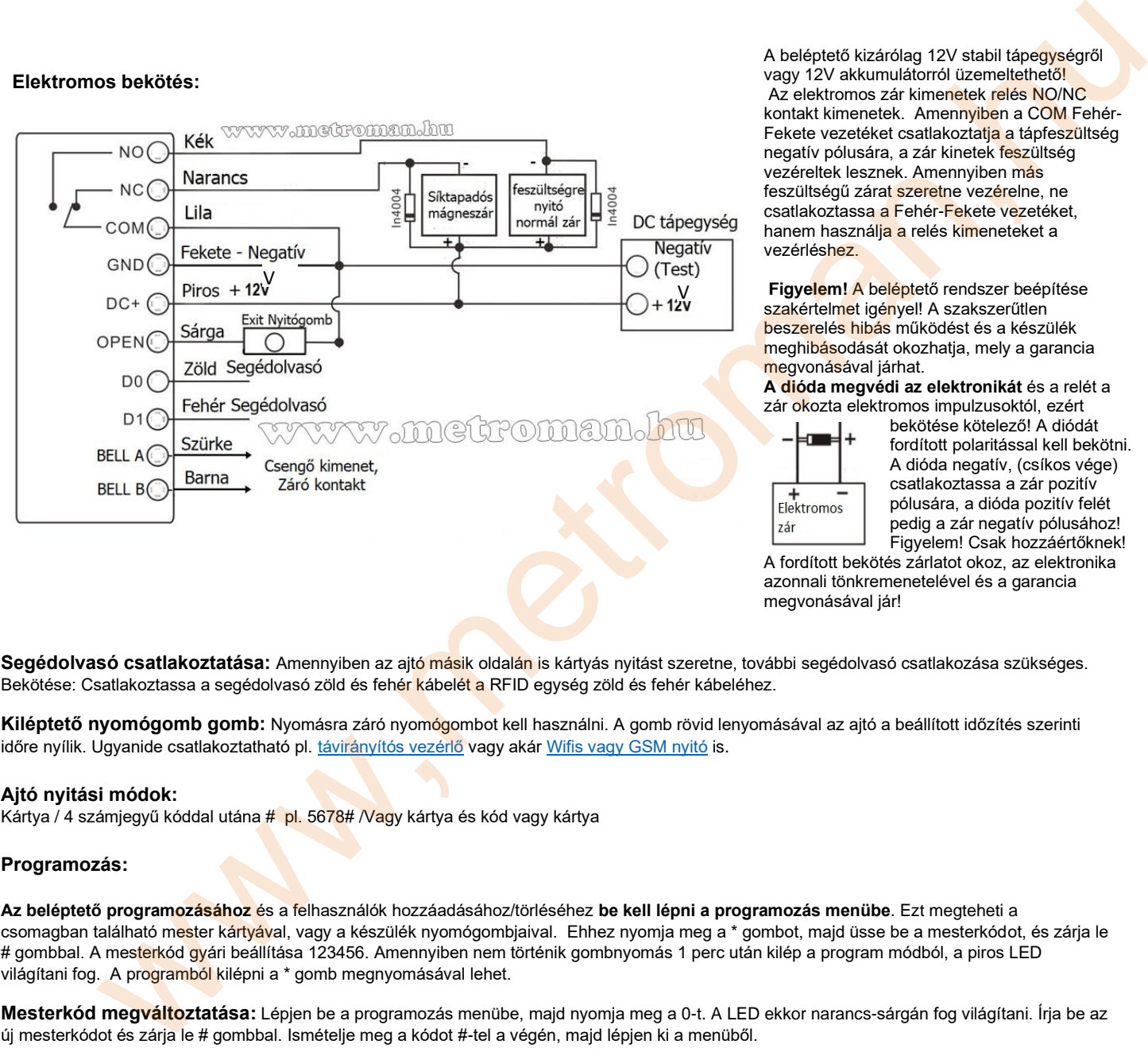

A beléptető kizárólag 12V stabil tápegységről vagy 12V akkumulátorról üzemeltethető! Az elektromos zár kimenetek relés NO/NC kontakt kimenetek. Amennyiben a COM Fehér-Fekete vezetéket csatlakoztatja a tápfeszültség negatív pólusára, a zár kinetek feszültség vezéreltek lesznek. Amennyiben más feszültségű zárat szeretne vezérelne, ne csatlakoztassa a Fehér-Fekete vezetéket, hanem használja a relés kimeneteket a vezérléshez.

**Figyelem!** A beléptető rendszer beépítése szakértelmet igényel! A szakszerűtlen beszerelés hibás működést és a készülék meghibásodását okozhatja, mely a garancia megvonásával járhat.

**A dióda megvédi az elektronikát** és a relét a zár okozta elektromos impulzusoktól, ezért

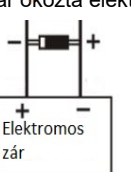

bekötése kötelező! A diódát fordított polaritással kell bekötni. A dióda negatív, (csíkos vége) csatlakoztassa a zár pozitív pólusára, a dióda pozitív felét pedig a zár negatív pólusához! Figyelem! Csak hozzáértőknek!

A fordított bekötés zárlatot okoz, az elektronika azonnali tönkremenetelével és a garancia megvonásával jár!

**Segédolvasó csatlakoztatása:** Amennyiben az ajtó másik oldalán is kártyás nyitást szeretne, további segédolvasó csatlakozása szükséges. Bekötése: Csatlakoztassa a segédolvasó zöld és fehér kábelét a RFID egység zöld és fehér kábeléhez.

**Kiléptető nyomógomb gomb:** Nyomásra záró nyomógombot kell használni. A gomb rövid lenyomásával az ajtó a beállított időzítés szerinti időre nyílik. Ugyanide csatlakoztatható pl. távirányítós vezérlő vagy akár Wifis vagy GSM nyitó is.

#### **Ajtó nyitási módok:**

Kártya / 4 számjegyű kóddal utána # pl. 5678# /Vagy kártya és kód vagy kártya

#### **Programozás:**

**Az beléptető programozásához** és a felhasználók hozzáadásához/törléséhez **be kell lépni a programozás menübe**. Ezt megteheti a csomagban található mester kártyával, vagy a készülék nyomógombjaival. Ehhez nyomja meg a \* gombot, majd üsse be a mesterkódot, és zárja le # gombbal. A mesterkód gyári beállítása 123456. Amennyiben nem történik gombnyomás 1 perc után kilép a program módból, a piros LED világítani fog. A programból kilépni a \* gomb megnyomásával lehet.

**Mesterkód megváltoztatása:** Lépjen be a programozás menübe, majd nyomja meg a 0-t. A LED ekkor narancs-sárgán fog világítani. Írja be az új mesterkódot és zárja le # gombbal. Ismételje meg a kódot #-tel a végén, majd lépjen ki a menüből.

**Kártyák hozzáadása:** A programozás menüben nyomja meg az 1-et. Ekkor sárgán fog világítani a LED. Húzza le egymás után a kártyákat. Ilyenkor az eszköz automatikusan rendeli hozzá a kártyákhoz az azonosítókat az 1-től kezdve folyamatosan (amelyik azonosító szabad). Ha végzett a kártyák hozzáadásával nyomja meg a # gombot, majd lépjen ki a menüből.

#### **Kártya hozzáadása felhasználói azonosító szerint:**

Programozási mód > 1 > Felhasználói azonosító # kártya érintés #

**Nyitókód hozzáadása:** lépjen be a programozás menübe, majd nyomja meg az 1-et. Írja be a felhasználó azonosítóját (0-987-ig) zárja le #-tel, majd írja be a nyitókódot. Zárja le # gombbal, ekkor hozzáadhat további felhasználókat. Ha végzett lépjen ki #-tel, majd a programozás menüből \* gombbal. A nyitókód 4 számjegyű lehet 0000 és 9999 között, de nem lehet 1234! Amennyiben a megadott felhasználó azonosító foglat, 3 rövid sípszó hallatszik. Ilyen esetben adjon meg másik felhasználó azonosítót!

**A felhasználói azonosító** egy tetszőleges szám, melyet érdemes feljegyezni, mert ez alapján a nyitókódok személyhez köthetőek és ez alapján, ha az egyes kódok bármikor törölhetőek. Fontos! Amennyiben már tanított fel kártyákat, az 1-es felhasználótól a tanított kártyák számáig a felhasználó azonosítók lefoglalódnak, ezért arra már kód nem tanítható, ezért érdemes a felhasználót pl. 100-tól kezdeni!

**Nyitókód megváltoztatása:** Nyitókód megváltoztatásához nem szükséges belépni a programozás menübe. Nyomja meg a \* gombot, majd írja be a felhasználó azonosítóját #-tel a végén. Ez után írja be a régi nyitókódot #-tel a végén, majd kétszer egymás után adja meg az új kódot, mindkétszer #-tel a végén

**Hozzáadhatja a kártyát a kártyaszám** segítségével is, ehhez nyomja meg ismét a 1-et a menüben, Írja be a felhasználó azonosítóját ( 0-987-ig ) zárja le #-tel majd írja be a kártyaszámot #-tel lezárva. További kártyákat adhat hozzá ez után, ha végzett #-tel lépjen vissza a programozás menübe.

**Felhasználók törlése:** Lépjen be a menübe majd nyomja meg a 2-őt, adja meg a felhasználó azonosítót és nyomja meg a # gombot, majd lépjen ki a menüből. Az összes felhasználó törlése 2 mesterkód #

**Nyitási idő beállítása:** Itt azt tudjuk beállítani, hogy hány másodpercig tartsa nyitva a zárat. Ezt 0 és 99 másodperc között lehet állítani. Programozási mód > 3 [0~99] > # egyes záraknál max. 10-15 másodperc ajánlott! ON/OFF mód: Amennyiben az értéknek a 0 kerül beállításra, a kártya érintésekor a nyitás folyamatos lesz és csak újabb kártya érintésre zár.

#### **Nyitási módok megadása:**

Csak kártya: Programozási mód > 4 > 0 > # Csak kód: Programozási mód > 4 > 1 > # Kártyás VAGY nyitókódos nyitás: Programozási mód > 4 > 3 > # (alapértelmezett beállítás)

#### **Gyári beállítások visszaállítása (Reset):**

1. lépés: Kösse le a tápfeszültséget és csatlakoztassa egymáshoz az OPEN(nyitás) és GND (negatív) kábeleket.

2. lépés: Csatlakoztassa a tápfeszültséget. Két hangjelzés, hallatszik és 5 másodperc után a Zöld LED felvillan és egy hangjelzés hallatszik és a készülék visszaáll a gyári állapotba.

3. lépés: Kösse le a tápfeszültséget és bontsa az OPEN és GND kábelek csatlakozását.

4. lépés: Csatlakoztassa a tápfeszültséget és végezze el újra a kíván programozásokat.

**Wifi csatlakozás alaphelyzetbe állítása:** Végezze el az alábbi műveletet, ha törölni akarja a régi csatlakozást vagy ha nem csatlakozik a Wifi TuyaSmart APP-hoz: Programozási mód > 9 > jelszó > # példa: \*123456# 9 123456#

#### **Wifi okostelefonos csatlakozás és vezérlés iOS vagy Android TuyaSmart APP-al**

Töltse le és telepítse a Tuya Smart APP-ot, majd indítsa el. A telefonján kapcsolja be a WIFI funkciót és csatlakozzon arra a WIFI hálózatra, melyre kapcsolódni szeretne a beléptetővel. Az alkalmazásban kattintson az eszköz hozzáadása **+** jelre és válassza az **Eszköz hozzáadása**

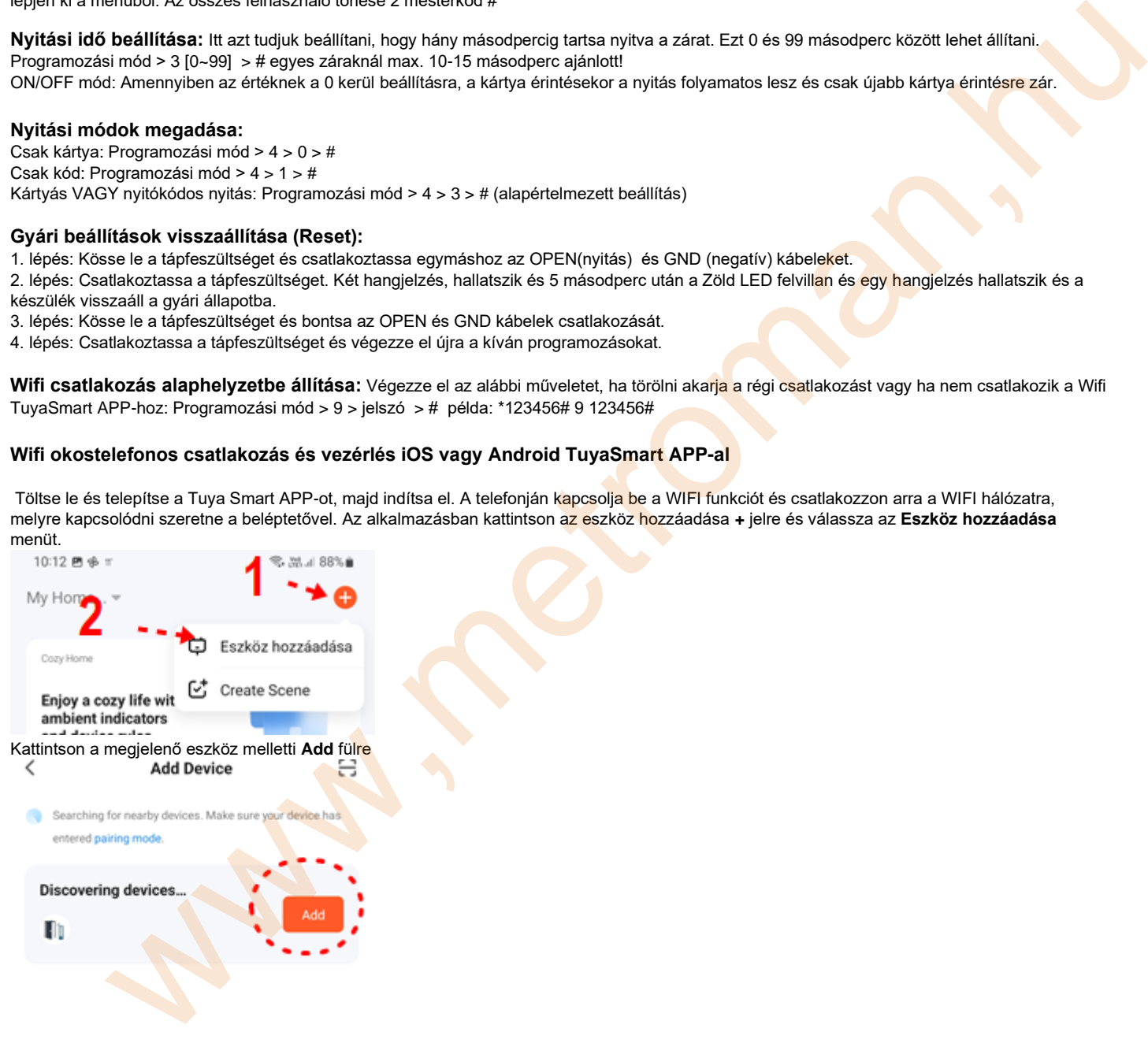

Majd válassza ki a wifi hálózatot, melyre csatlakozni szeretne és adja meg a hálózat jelszavát.

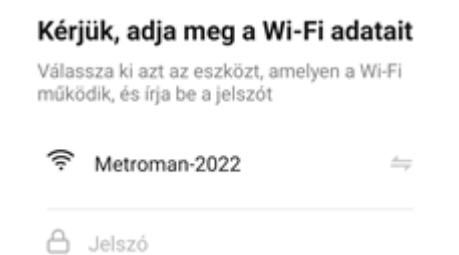

A wifi beléptető kb. 1 perc elteltével csatlakozik, ezután kattintson a **KÉSZ** gombra. Ekkor a WIFI elérés üzemkész és a beléptető távolról a TuyaSmart APP-al nyitható, vezérelhető és programozható.

Távoli nyitás okostelefonról: Nyomja le és tartsa kb. 2 másodpercig a képernyőn a **ab** gombot és az ajtó kinyílik. Az ajtó a beállított időzítés szerint visszazár.

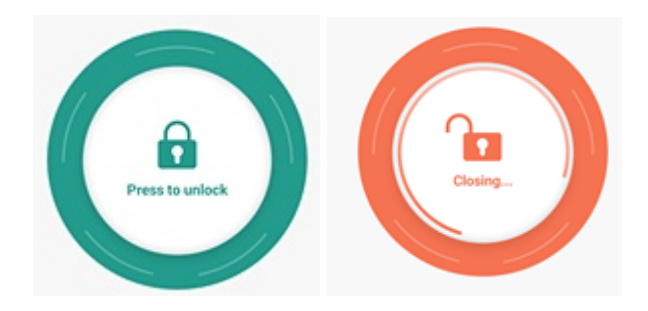

## **Menüpontok és beállítható funkciók**

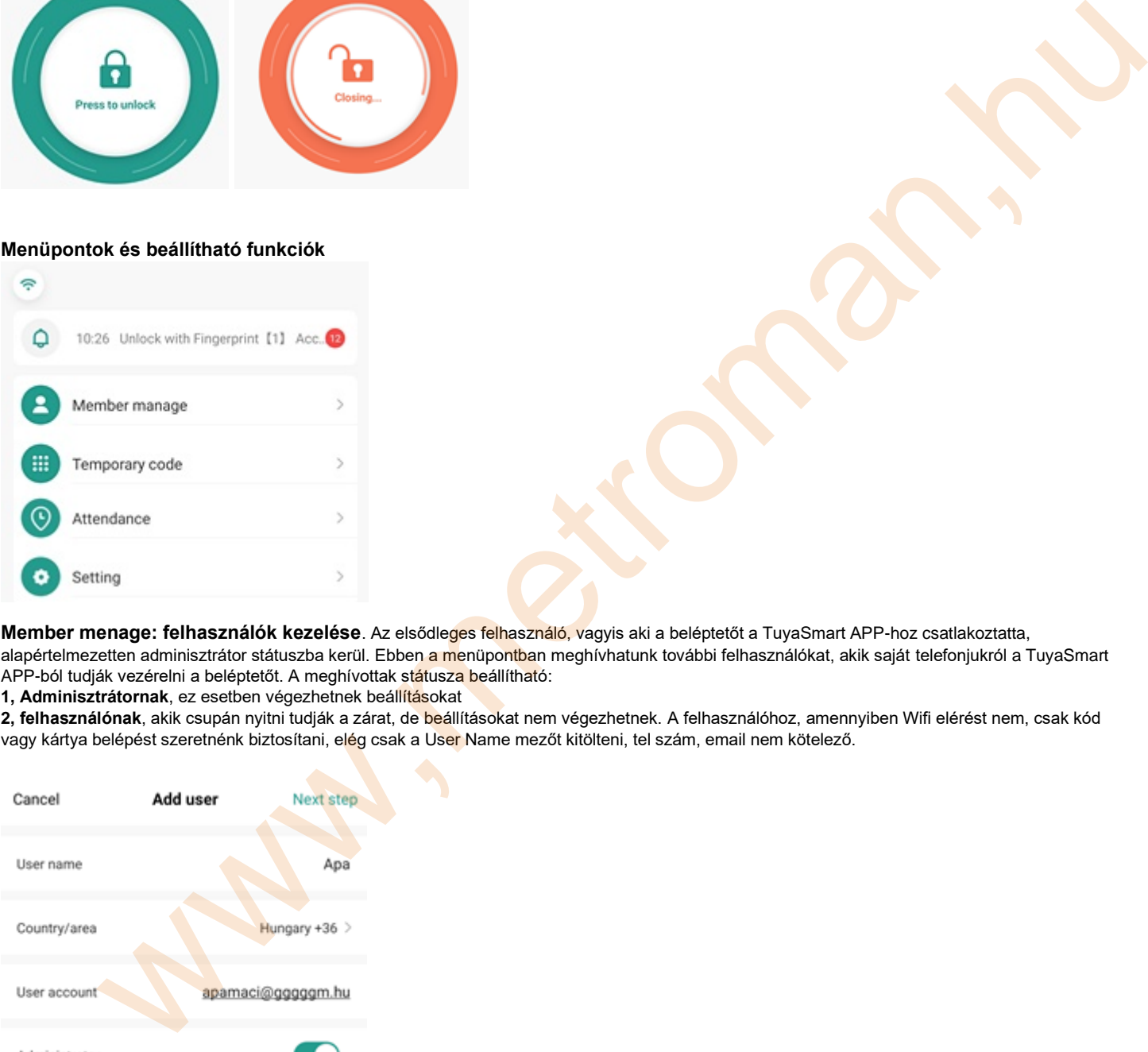

**Member menage: felhasználók kezelése**. Az elsődleges felhasználó, vagyis aki a beléptetőt a TuyaSmart APP-hoz csatlakoztatta, alapértelmezetten adminisztrátor státuszba kerül. Ebben a menüpontban meghívhatunk további felhasználókat, akik saját telefonjukról a TuyaSmart APP-ból tudják vezérelni a beléptetőt. A meghívottak státusza beállítható:

**1, Adminisztrátornak**, ez esetben végezhetnek beállításokat

**2, felhasználónak**, akik csupán nyitni tudják a zárat, de beállításokat nem végezhetnek. A felhasználóhoz, amennyiben Wifi elérést nem, csak kód vagy kártya belépést szeretnénk biztosítani, elég csak a User Name mezőt kitölteni, tel szám, email nem kötelező.

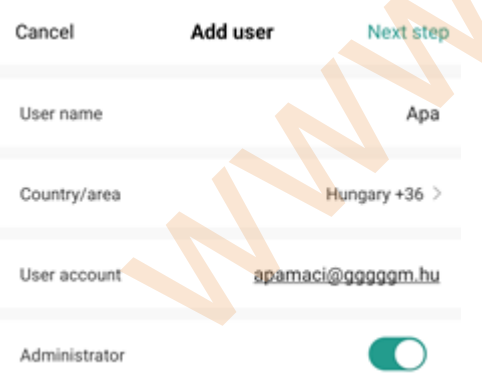

**Belépési módok megadása felhasználóhoz:** ajánlott mód, mivel így a ki/be lépési statisztikákból név szerint látható mindenki ki és belépési időpontja

Lépjen be a **Member menage** menübe és kattintson a felhasználóra:

**1, Fingerprint-** Ujjlenyomat (Ennél a típusnál nem használható!)

**2, Code**: nyitó kód

**3, Card:** proxy belépő kártya

Az **kód vagy kártya** megadásához kattintson a kiválasztás melletti **+** gombra, és a kiválasztott szerint érintse a számlaphoz a kártyát vagy adja meg a kívánt kódot. Egy felhasználóhoz több belépést is megadhat.

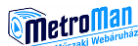

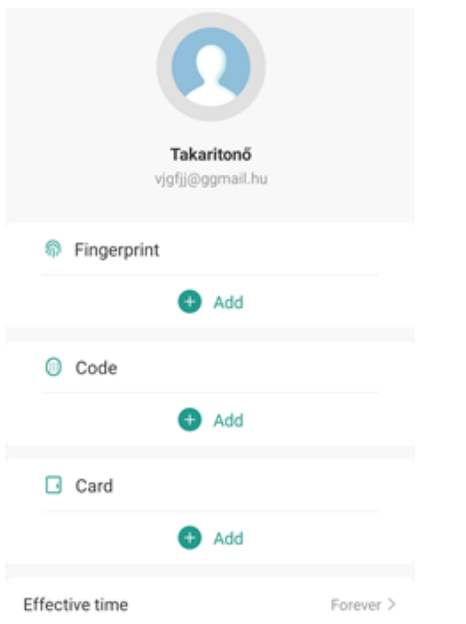

A felhasználóknak adhatunk **FOREVER** örökös jogot, vagy **CUSTOMIZE** menüben beállítható dátum szerint kezdődő és lejáró időintervallum szerinti jogot.

# **Temporary Code: Ideiglenes kód beállítása:**

**1**, **ONCE-** egyszeri, ideiglenes belépési kód. Nyomja meg **a Save offline code** gombot. A program egy 10 számjegyű belépési kódot generál, melyet a SHARE gomb megnyomásával egyszerűen elküldhet Emailben SMS-ben vagy akár megadhat tetszőlegesen bárkinek telefonon keresztül is. Ez a kód egyszeri nyitásra ad lehetőséget max. 6 órán belül.

**2, CYCLICITY –** ciklikus, megadott idősávban használható belépési kód. Előszőr adja meg az **Effective Time**: belépés kezdete és az **Expiry Time**: belépés érvényesség végét, dátum és pontos idő szerint. Ezután kattintson az **Input code** mezőbe és adja meg a 6 számjegyű belépési kódot. Végül mentse a **Save** gomb megnyomásával.

**3, CYCLICITY – Repeat.** ciklikus, minden nap megadott pl. 8-16 óráig idősávban érvényes beléptető kód. Előszőr adja meg az **Effective Time**: belépés kezdete és az **Expiry Time** mezőt hagyja üresen. Pipálja ki a **Repeat** mezőt, és adja meg a **Start time**: kezdési és az **End time**: belépés vége időt, majd mentse a **Save** gombbal

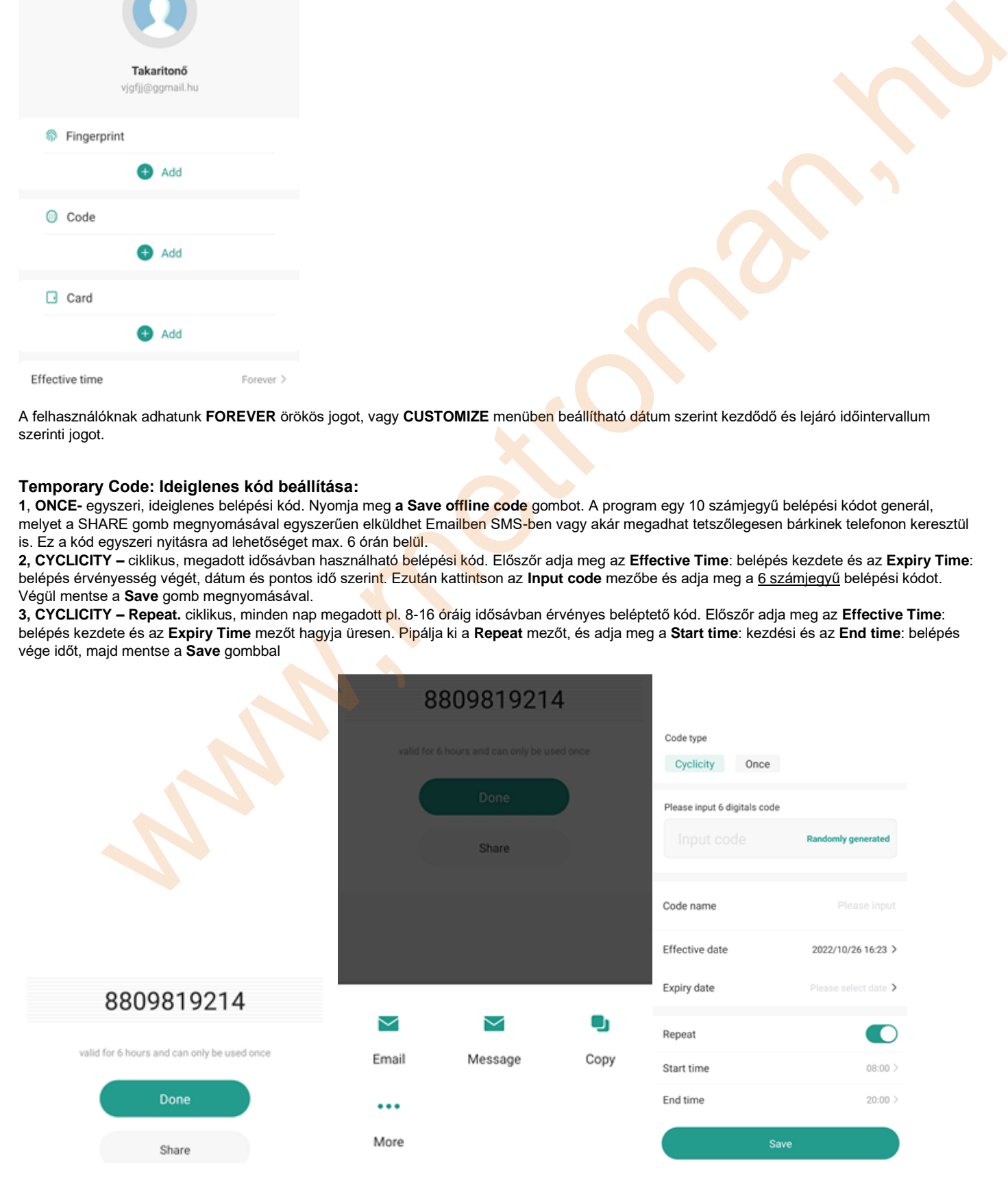

**Nyitási előzmények visszanézése**: A kezdőképernyőn az utolsó a nyitás alatt megjelenik az utolsó esemény.

۵ 10:26 Unlock with Fingerprint [1] Acc.

Kattintson az utolsó eseményre és megnyílik az esemény lista, melyben jól láthatók, ki és mikor

lépett be, vagy ki. Az esemény listában szűrhetünk riasztásra, sikertelen nyitási próbálkozásokra, idősávra és felhasználókra (pl. valamelyik dolgozóra, takarítóra stb.), így könnyedén ellenőrizhetjük a mozgásukat. (a kilépések ellenőrzéséhez további segédolvasóra is szükség van)

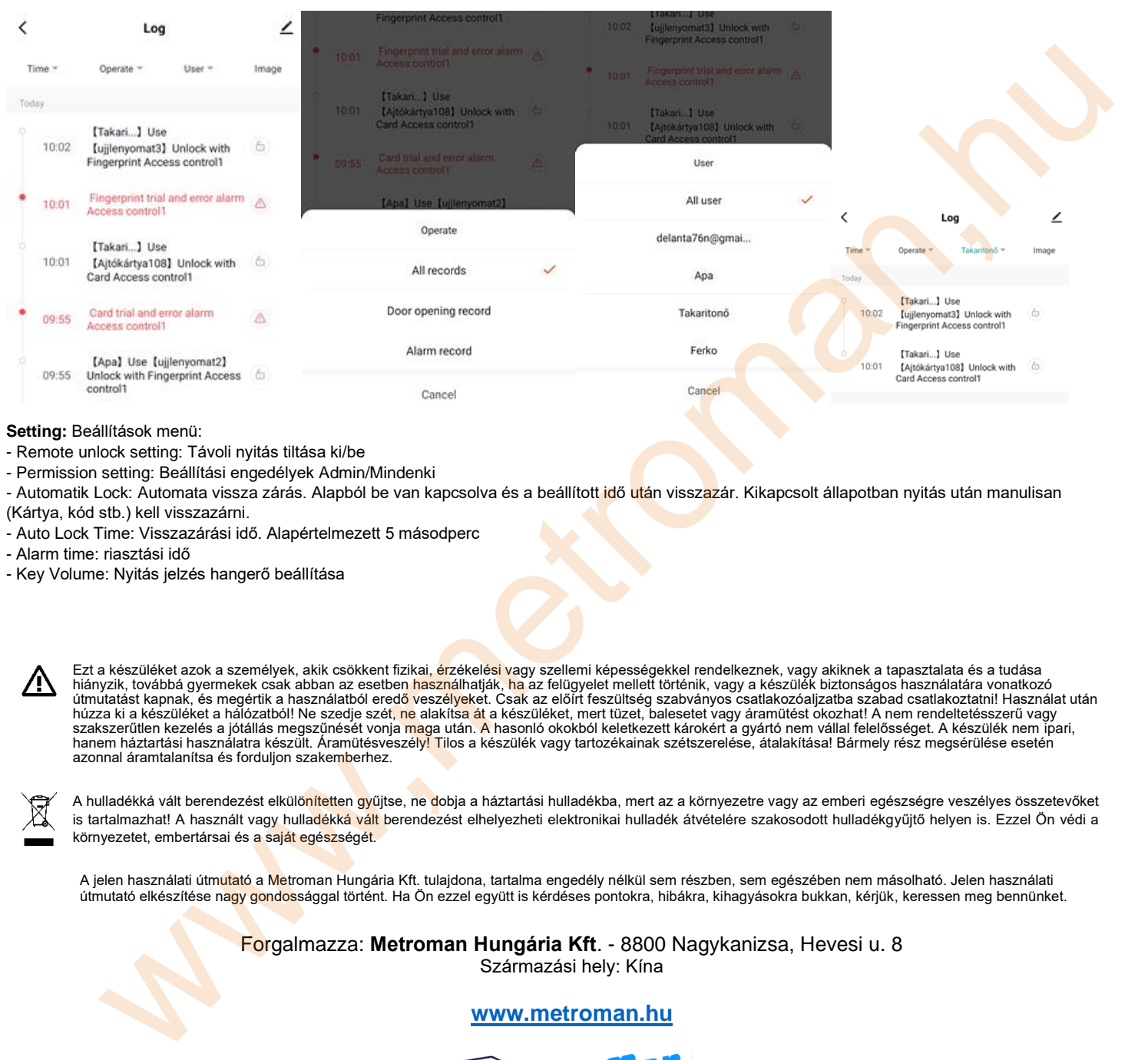

### **Setting:** Beállítások menü:

- Remote unlock setting: Távoli nyitás tiltása ki/be
- Permission setting: Beállítási engedélyek Admin/Mindenki
- Automatik Lock: Automata vissza zárás. Alapból be van kapcsolva és a beállított idő után visszazár. Kikapcsolt állapotban nyitás után manulisan (Kártya, kód stb.) kell visszazárni.
- Auto Lock Time: Visszazárási idő. Alapértelmezett 5 másodperc
- Alarm time: riasztási idő
- Key Volume: Nyitás jelzés hangerő beállítása

Ezt a készüléket azok a személyek, akik csökkent fizikai, <mark>ér</mark>zékelé<mark>si v</mark>agy szellemi képességekkel rendelkeznek, vagy akiknek a tapasztalata és a tudása<br>hiányzik, továbbá gyermekek csak abban az esetben <mark>haszná</mark>lhatják, szakszerűtlen kezelés a jótállás megszűnését vonja <mark>ma</mark>ga után. <mark>A</mark> hasonló okokból keletkezett károkért a gyártó nem vállal felelősséget. A készülék nem ipari,<br>hanem háztartási használatra készült. Áramütésveszély<mark>! T</mark>ilo azonnal áramtalanítsa és forduljon szakemberhez.

A hulladékká vált berendezést elkülönítetten gyűjtse, ne dobja a háztartási hulladékba, mert az a környezetre vagy az emberi egészségre veszélyes összetevőket is tartalmazhat! A használt vagy hulla<mark>dékká vált</mark> berendezést elhelyezheti elektronikai hulladék átvételére szakosodott hulladékgyűjtő helyen is. Ezzel Ön védi a környezetet, embertársai és a saját egészségét.

A jelen használati útmutató a Metroman Hungária Kft. tulajdona, tartalma engedély nélkül sem részben, sem egészében nem másolható. Jelen használati útmutató elkészítése nagy gondossággal történt. Ha Ön ezzel együtt is kérdéses pontokra, hibákra, kihagyásokra bukkan, kérjük, keressen meg bennünket.

Forgalmazza: **Metroman Hungária Kft**. - 8800 Nagykanizsa, Hevesi u. 8

**www.metroman.hu**

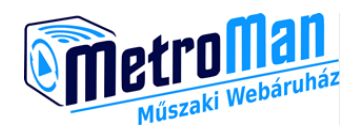